#### <span id="page-0-0"></span>Learning about software development with Kibana dashboards

Jesus M. Gonzalez-Barahona

jgb@bitergia.com @jgbarah Bitergia / LibreSoft (URJC)

Lightning Talks, FOSDEM Brussels (Belgium), January 31st 2016

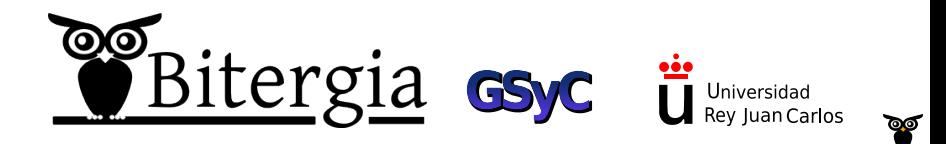

 $\Omega$ 

C<sub>2016</sub> Bitergia Some rights reserved. This presentation is distributed under the "Attribution-ShareAlike 3.0" license, by Creative Commons, available at <http://creativecommons.org/licenses/by-sa/3.0/>

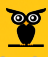

 $\mathbf{A} \boxdot \mathbf{F} \rightarrow \mathbf{A} \boxdot \mathbf{F} \rightarrow \mathbf{A} \boxdot \mathbf{F} \rightarrow \mathbf{A} \boxdot \mathbf{F}$ 

#### Structure of the presentation

**1 [A bit of context](#page-3-0)** 

2 [From the team who built MetricsGrimoire...](#page-6-0)

<sup>3</sup> [Your very own dashboard for your pet GitHub repo](#page-10-0)

4 [Enjoy](#page-19-0)

s [Some details](#page-24-0)

<sup>6</sup> [Bonus track](#page-27-0)

 $\begin{array}{c} 4 \text{ } \square \text{ } \rightarrow \text{ } \begin{array}{c} 4 \text{ } \square \text{ } \rightarrow \text{ } \end{array} \begin{array}{c} 4 \text{ } \square \text{ } \rightarrow \text{ } \end{array} \begin{array}{c} 4 \text{ } \square \text{ } \rightarrow \end{array} \end{array}$ 

<span id="page-3-0"></span>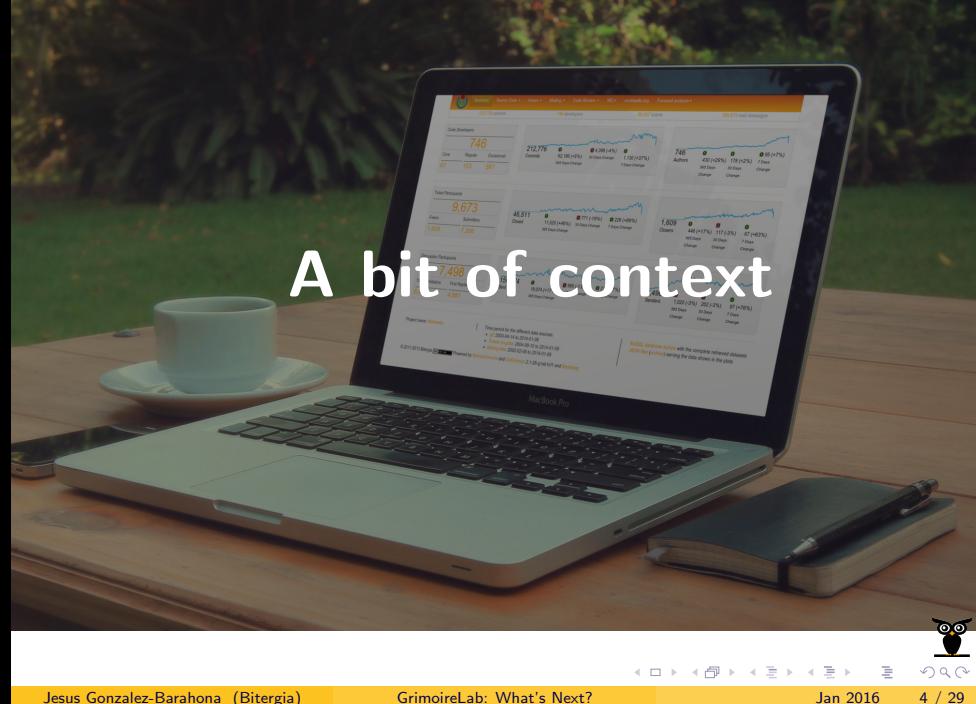

<span id="page-4-0"></span>Me and my circumstances

Uni Rey Juan Carlos:

- LibreSoft research team
- Understanding free, open source software development
- Data analytics approach

Bitergia:

- **e** From research to the real world
- Understanding free, open source software development
- Data analytics approach

<http://gsyc.es/~jgb> <http://bitergia.com>

 $\begin{array}{c} 4 \ \square \rightarrow \ \sqrt{c} \rightarrow \ \sqrt{c} \rightarrow \ \sqrt{c} \rightarrow \ \end{array}$ 

 $OQ$ 

#### <span id="page-5-0"></span>The company

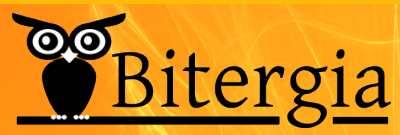

The software development analytics company

dashboards • reports consultancy

**Signs**  $\bullet$ 

### <http://bitergia.com>

Jesus Gonzalez-Barahona (Bitergia) [GrimoireLab: What's Next?](#page-0-0) Jan 2016 6 / 29

...

## <span id="page-6-0"></span>[From the team who built](#page-6-0) [MetricsGrimoire...](#page-6-0)

イロト イ母 トイヨ トイ

Jesus Gonzalez-Barahona (Bitergia) [GrimoireLab: What's Next?](#page-0-0) Jan 2016 7 / 29

 $\circ$  $QQQ$ 

#### MetricsGrimoire: the current state of affairs

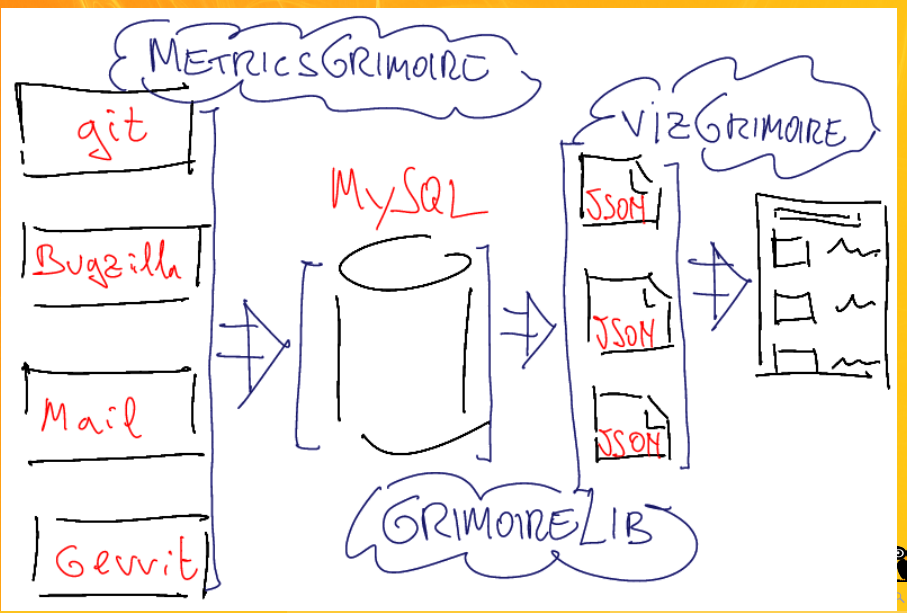

Jesus Gonzalez-Barahona (Bitergia) [GrimoireLab: What's Next?](#page-0-0) Jan 2016 8 / 29

#### MetricsGrimoire: supported data sources

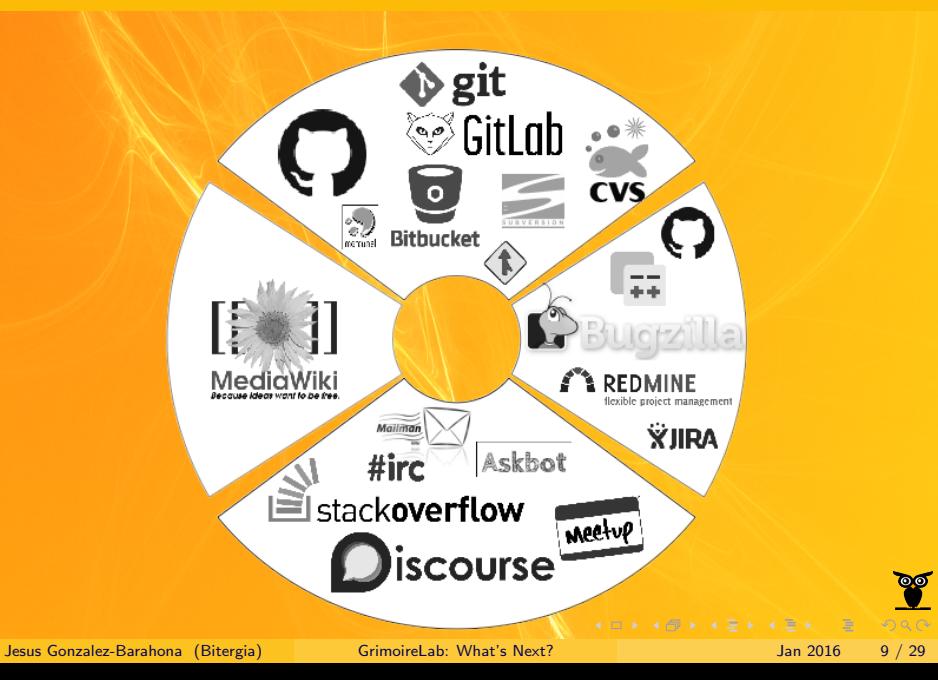

#### GrimoireLab: the next big thing

- Perceval: retrieving data
- ElasticSearch: storing data
- Python / Pandas scripts: enrich, analyze, customize the data
- Kibiter: Kibana fork to interact with the data

<http://grimoirelab.github.io> <http://blog.bitergia.com>

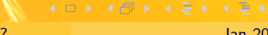

**B** 

# <span id="page-10-0"></span>[Your very own dashboard for](#page-10-0) [your pet GitHub repo](#page-10-0)

Jesus Gonzalez-Barahona (Bitergia) [GrimoireLab: What's Next?](#page-0-0) Jan 2016 11 / 29

イロト イ母 トイラト イラト

 $QQQ$ 

#### One of my pet repos: MetricsGrimoire/Bicho

#### <https://github.com/MetricsGrimoire/Bicho>

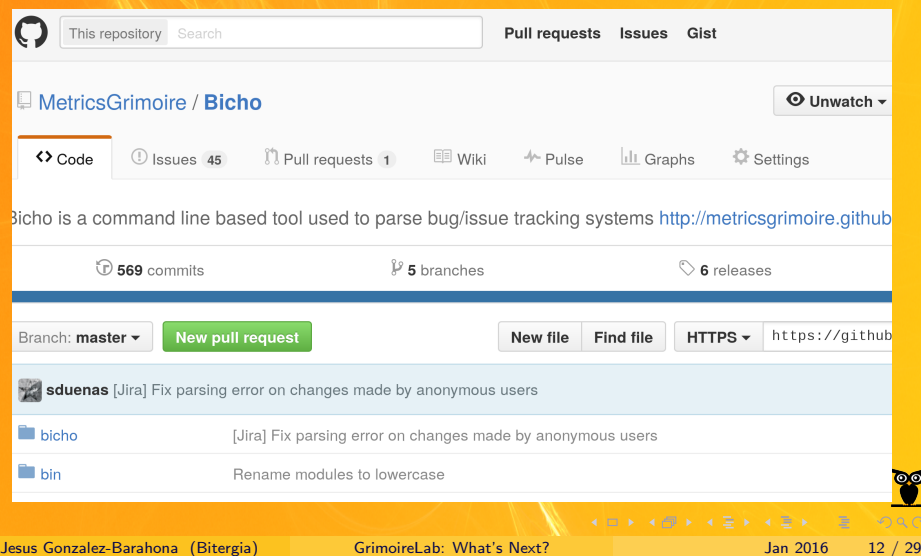

#### Set up the environment

Create and activate a new Python virtualenv:

\$ virtualenv -p /usr/bin/python3 gitlab \$ gitlab/bin/activate

Install dependencies

(gitlab) \$ pip install beautifulsoup4 (gitlab) \$ pip install python-dateutil (gitlab) \$ pip install requests (gitlab) \$ pip install six

 $QQQ$ 

**KEY KEY KEY KEY** 

#### Install GrimoireLab tools

Install Perceval from its GrimoireLab git repo:

 $(gitlab)$  \$ git clone \ https://github.com/grimoirelab/perceval.git (gitlab) \$ cd perceval (gitlab) \$ git checkout fosdem16 (gitlab) \$ python3 setup.py install (gitlab) \$ cd ..

**KID KORK KEY KEY E** 

#### Install GrimoireLab tools

Clone GrimoireELK GrimoireLab git repo, checkout branch fosdem16

(gitlab) \$ git clone \ https://github.com/grimoirelab/GrimoireELK.git (gitlab) \$ cd GrimoireELK (gitlab) \$ git checkout fosdem16  $(gitlab)$  \$ cd ..

4 0 > 4 6 + 4 2 + 4 2 + 2

#### Prepare the repository to analyze

We will use MetricsGrimoire/Bicho:

 $(gitlab)$  \$ git clone \ https://github.com/MetricsGrimoire/Bicho (gitlab) \$ cd Bicho  $(githlab)$  \$ git log --raw --numstat \ --pretty=fuller --decorate=full --parents \  $-M$  -C -c --remotes=origin --all \ > /tmp/bicho-gitlog.log

Jesus Gonzalez-Barahona (Bitergia) [GrimoireLab: What's Next?](#page-0-0) Jan 2016 16 / 29

#### Upload info to ElasticSearch

First, upload info in the git log:

(gitlab) \$ cd ../GrimoireELK/util  $(gitlab)$  \$ python3 ./p2o.py -e http://localhost:9200 \ --no\_inc --debug git /tmp/bicho-gitlog.log (gitlab)  $\gamma$  python3./p2o.py -e http://localhost:9200 --no\_inc --debug --enrich\_only git /tmp/bicho-gitlog.log ... 2016-01-31 00:47:26,960 Deleted and created index

http://localhost:9200/git\_\_tmp\_bicho-gitlog.log\_enrich

Index name: git\_\_tmp\_bicho-gitlog.log\_enrich

Jesus Gonzalez-Barahona (Bitergia) [GrimoireLab: What's Next?](#page-0-0) Jan 2016 17 / 29

**KOX KOX KEX KEX E YORO** 

#### Upload info to ElasticSearch

Second, upload info from GitHub issues & pull requests (may take a while & requires a GitHub token)

(gitlab) \$ python3 ./p2o.py -e http://localhost:9200 \ --no\_inc --debug github --owner metricsgrimoire \ --repository bicho --token XXXX (gitlab) \$ python3 ./p2o.py  $-e$  http://localhost:9200 \ --no\_inc --debug --enrich\_only github \ --owner metricsgrimoire --repository bicho --token XXXX

2016-01-31 00:45:37,269 Deleted and created index http://localhost:9200/github\_https:\_\_github.com\_metricsgrimo

Index name: github\_https:\_\_github.com\_metricsgrimoire\_bicho\_enrich

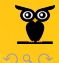

...

**KORKOKKERKER** 

#### Produce a Kibana dashboard

We upload template dashboards to ElasticSearch, and build our dashboards with them (notice the index names)

(gitlab) \$ python3 ./kidash.py -e http://localhost:9200 \ -g --import ../dashboards/git-activity.json (gitlab) \$ python3 ./kidash.py -e http://localhost:9200 \ -g --import ../dashboards/github-pr-bubbles-geoMap.json

 $(gitlab)$  \$ python3 ./e2k.py -g -e http://localhost:9200 \ -d "Git-Activity" -i git\_\_tmp\_bicho-gitlog.log\_enrich  $(gitlab)$  \$ python3 ./e2k.py -g -e http://localhost:9200 \ -d "PRBubblesGeoMap" -i \

github\_https:\_\_github.com\_metricsgrimoire\_bicho\_enrich

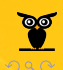

**KID KORK KEY KEY E** 

<span id="page-19-0"></span>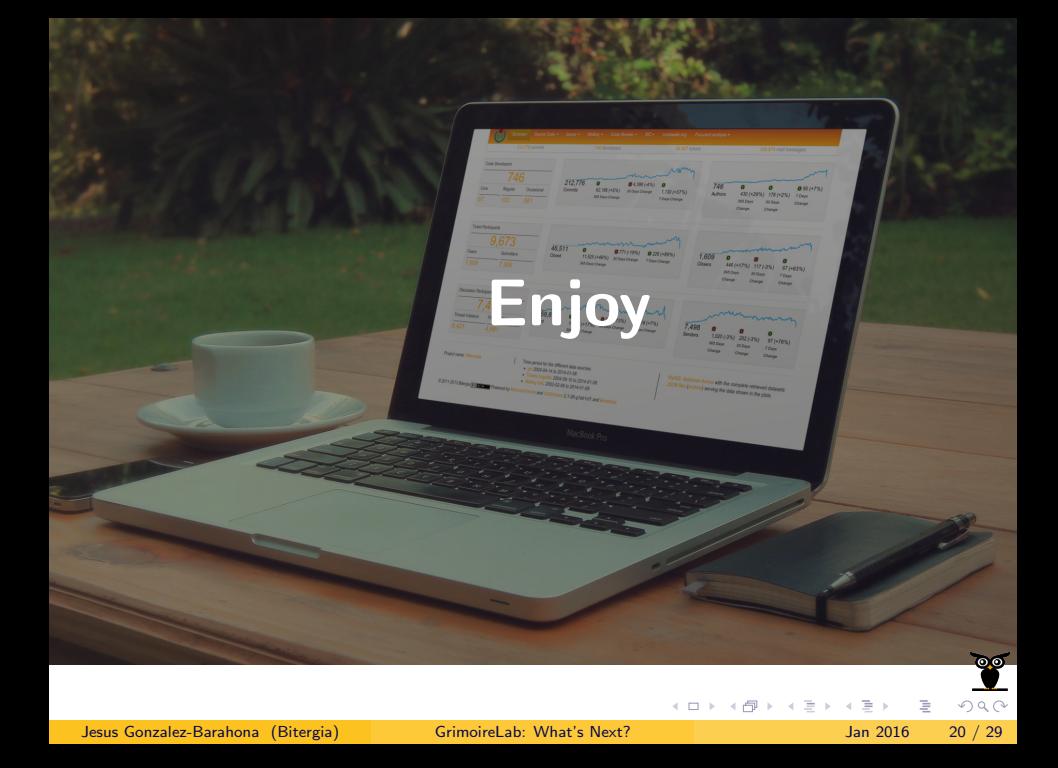

#### See the dashboards in your browser

#### <http://localhost:5601>

 $4(D+4D+4E+4E+4E+$ 

![](_page_20_Picture_2.jpeg)

Jesus Gonzalez-Barahona (Bitergia) [GrimoireLab: What's Next?](#page-0-0) Jan 2016 21 / 29

**DE** 

#### Select the produced dashboards

![](_page_21_Picture_31.jpeg)

## Template dashboards: Git Activity and PRBubblesGeoMap

Real dashboards: the other two

![](_page_21_Picture_4.jpeg)

 $\begin{array}{c} 4 \ \square \rightarrow \ \overline{4} \ \overline{1} \rightarrow \ \overline{4} \ \overline{2} \rightarrow \ \overline{4} \ \overline{2} \rightarrow \end{array}$ 

#### Watch the results of your work!

![](_page_22_Figure_1.jpeg)

#### Watch the results of your work! Play with them!

![](_page_23_Figure_1.jpeg)

<span id="page-24-0"></span>![](_page_24_Picture_0.jpeg)

#### Deploying ElasticSearch, Kibana

Download and uncompress ElasticSearch, from their website

- \$ cd elasticsearch-1.7.1/
- # [Configure, if needed]
- \$ bin/elasticsearch

Download and uncompress Kibana, from their website

- \$ cd kibana-4.1.1-linux-x64
- # [Configure, if needed]
- \$ bin/kibana

 $\mathbf{A} \equiv \mathbf{A} + \mathbf{A} \equiv \mathbf{A} + \mathbf{A} \equiv \mathbf{A} + \mathbf{A} \equiv \mathbf{A} + \mathbf{A} \equiv \mathbf{A} + \mathbf{A} \equiv \mathbf{A} + \mathbf{A} \equiv \mathbf{A} + \mathbf{A} \equiv \mathbf{A} + \mathbf{A} \equiv \mathbf{A} + \mathbf{A} \equiv \mathbf{A} + \mathbf{A} \equiv \mathbf{A} + \mathbf{A} \equiv \mathbf{A} + \mathbf{A} \equiv \mathbf{A} + \mathbf{A} \equiv \mathbf{A} + \mathbf{A} \equiv \math$ 

#### Get a GitHub token

Your photo – Settings Personal access tokens Generate new token

![](_page_26_Picture_33.jpeg)

#### Take note of it, or you won't see it again!

![](_page_26_Picture_4.jpeg)

4 ロ > 4 団 > 4 量 > 4 量 > 1

<span id="page-27-0"></span>![](_page_27_Picture_0.jpeg)

#### <span id="page-28-0"></span>Preview: our new Kibana-based dashboards

![](_page_28_Picture_19.jpeg)

#### <http://s.bitergia.com/db-fosdem16>

Jesus Gonzalez-Barahona (Bitergia) [GrimoireLab: What's Next?](#page-0-0) Jan 2016 29 / 29